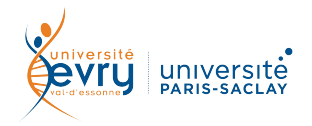

## *ACCES ECAMPUS*

## **Etape 1 :** Activation du compte UEVE

Tutoriel disponible dans ce lien :

<https://www.univ-evry.fr/profils/enseignants-chercheurs/votre-compte.html>

## **Etape 2 :** Activation du compte eCampus Tutoriel disponible dans ce lien :

 [https://www.univ-evry.fr/profils/enseignants-chercheurs/plateforme](https://www.univ-evry.fr/profils/enseignants-chercheurs/plateforme-pedagogique.html)[pedagogique.html](https://www.univ-evry.fr/profils/enseignants-chercheurs/plateforme-pedagogique.html)

Un fois le compte activé vous pourrez demander la création d'un cours sur eCampus.

Attention, de bien positionner votre cours dans l'arborescence sinon nous ne pourrez pas y inscrire les étudiants !

Vous trouverez à l'adresse suivante des infos pour prendre en main les outils numériques de l'université :

<https://www.univ-evry.fr/index.php?id=6827>

Nous restons à votre disposition pour toutes demandes d'assistance.